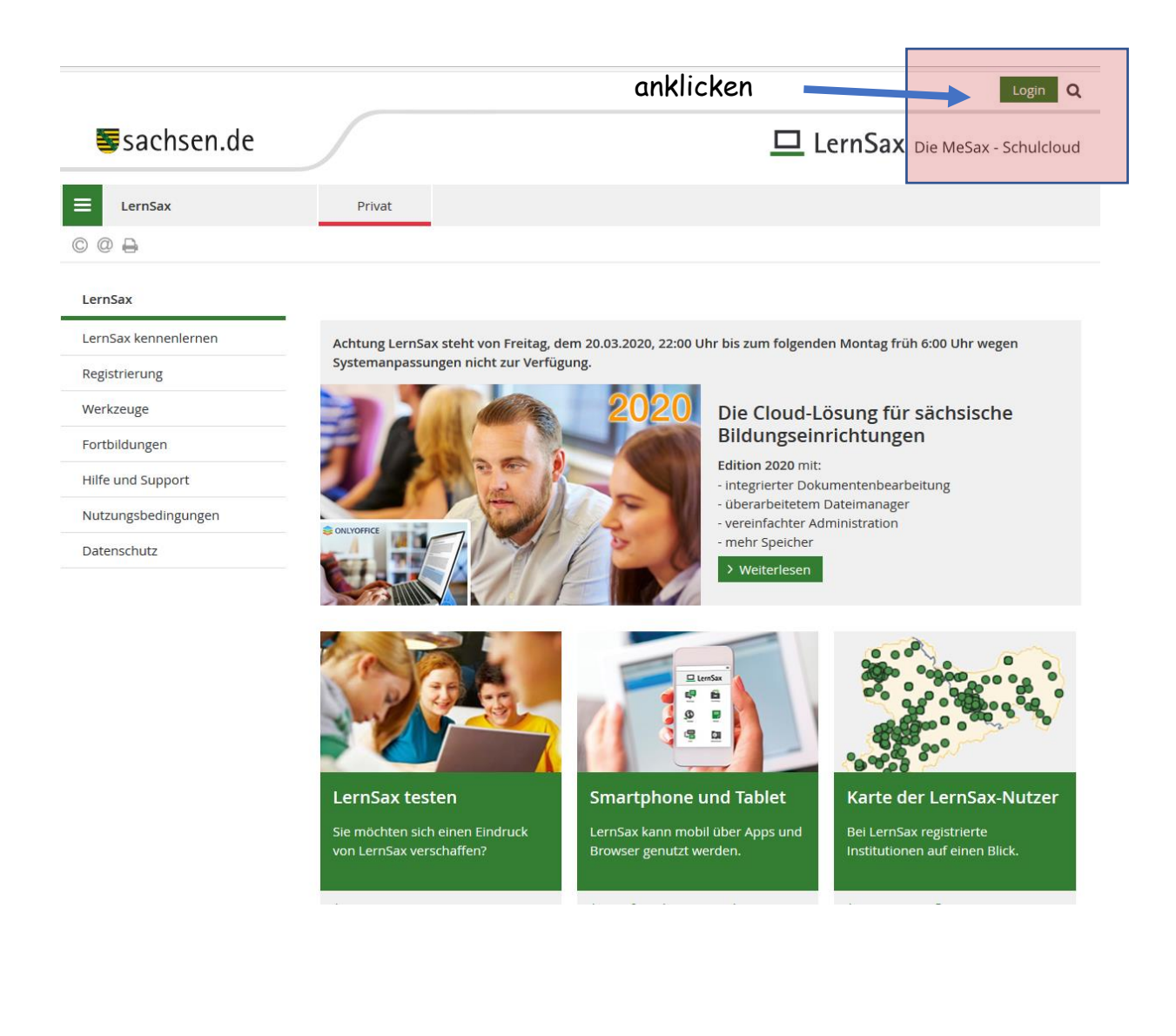

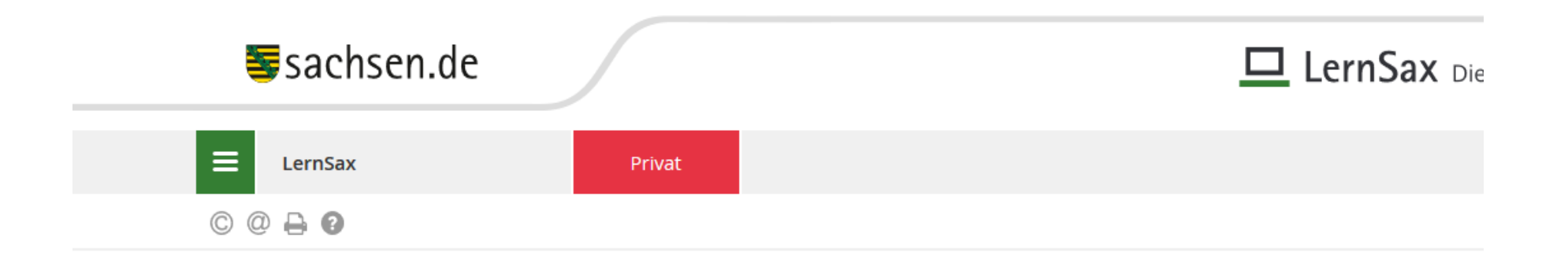

## Login

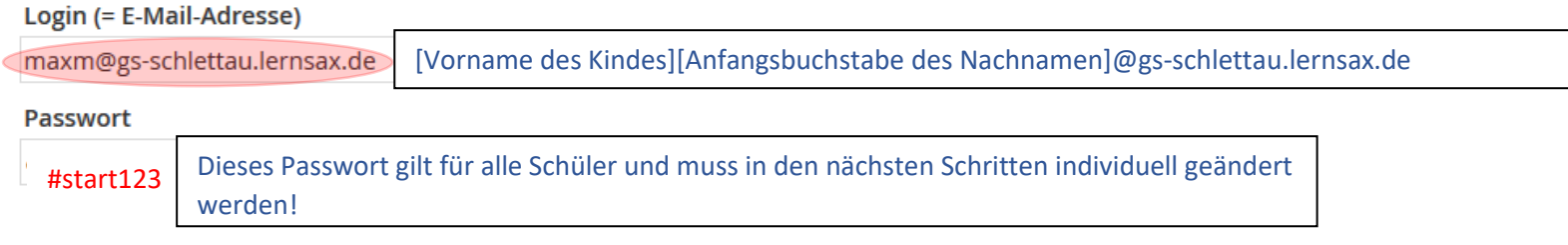

#### **Wichtig:**

Loggen Sie sich bitte zum Beenden Ihrer Sitzung wieder aus!

Mit dem Login akzeptiere ich die > Nutzungsbedingungen und Datenschutzerklärung

### $\rightarrow$  Einloggen

> Passwort vergessen?

> Noch nicht Mitglied?

**STATE OF A STATE OF A STATE** 

 $\sim 100$  km  $^{-1}$ 

#### **Daten zur Person**

Bitte vervollständigen Sie die Angaben und klicken Sie auf "Daten speichern".

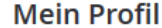

Angezeigter Name \*

**Max Muster** 

Anrede/Titel

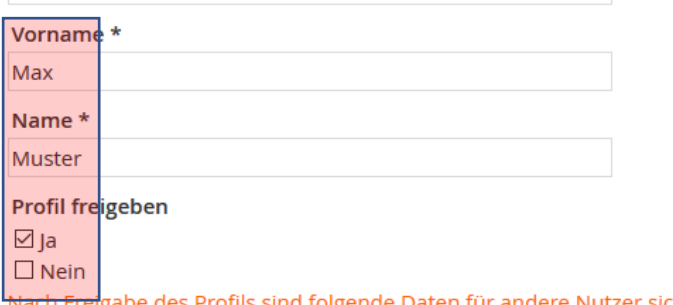

Nach Freigabe des Profils sind folgende Daten für andere Nutzer sichtbar: Angezeigter Name, Anrede/Titel, Vorname, Nachname. Diese Informationen können Sie jederzeit im Profil ändern oder ergänzen.

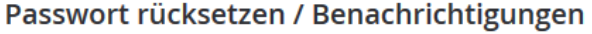

**E-Mail-Adresse** 

**E-Mail-Adresse (Wiederholung)** 

Für Passwortrücksetzung und Benachrichtigungen. Speicherung unter Privat -> Einstellungen > Externe Dienste

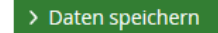

Geben Sie nun ein neues Passwort ein. Merken Sie sich dieses gut!

#### So sieht der Bildschirm immer nach dem Login aus.

https://www.lernsax.de/wws/9.php#/wws/100001.php?sid=93451553097844290858462306235810S499b5bb9  $\cdots$ Max Muster Logout Sachsen.de **LernSax** Die MeSax - Schulcloud  $\equiv$ LernSax Privat Institution Netzwerk Medien **NERSAO** Meine Gruppen  $\vee$  Meine Klassen Privat Max Muster - Übersicht Max Muster **BE** Profil **Status** > Übersicht anpassen Kommunizieren  $\blacktriangleright$  Mailservice Mailservice > 0 ungelesene E-Mail(s) a Adressbuch Systemnachrichten > 1 ungelesene Systemnachricht(en) **Ca** Messenger Kalender > Osterferien (10.04.2020 00:00 - 18.04.2020 23:59) > Tag der Arbeit (01.05.2020 00:00 - 01.05.2020 23:59) Organisieren > Christi Himmelfahrt (21.05.2020 00:00 - 21.05.2020 23:59) **E** Dateiablage Pinnwand  $\begin{bmatrix} 0 & 0 \\ 12 \end{bmatrix}$  Kalender > Nur Nutzer-Einträge Aufgaben **Etundenplan** Klassen  $\Box$  Notizen **I** Lesezeichen 4<mark>.</mark> > Klasse 1 (d.hielscher) Lernen Courselets Institutionen 1 Lerntagebuch  $\mathbb{R}$  Lamarfolaskontrollo

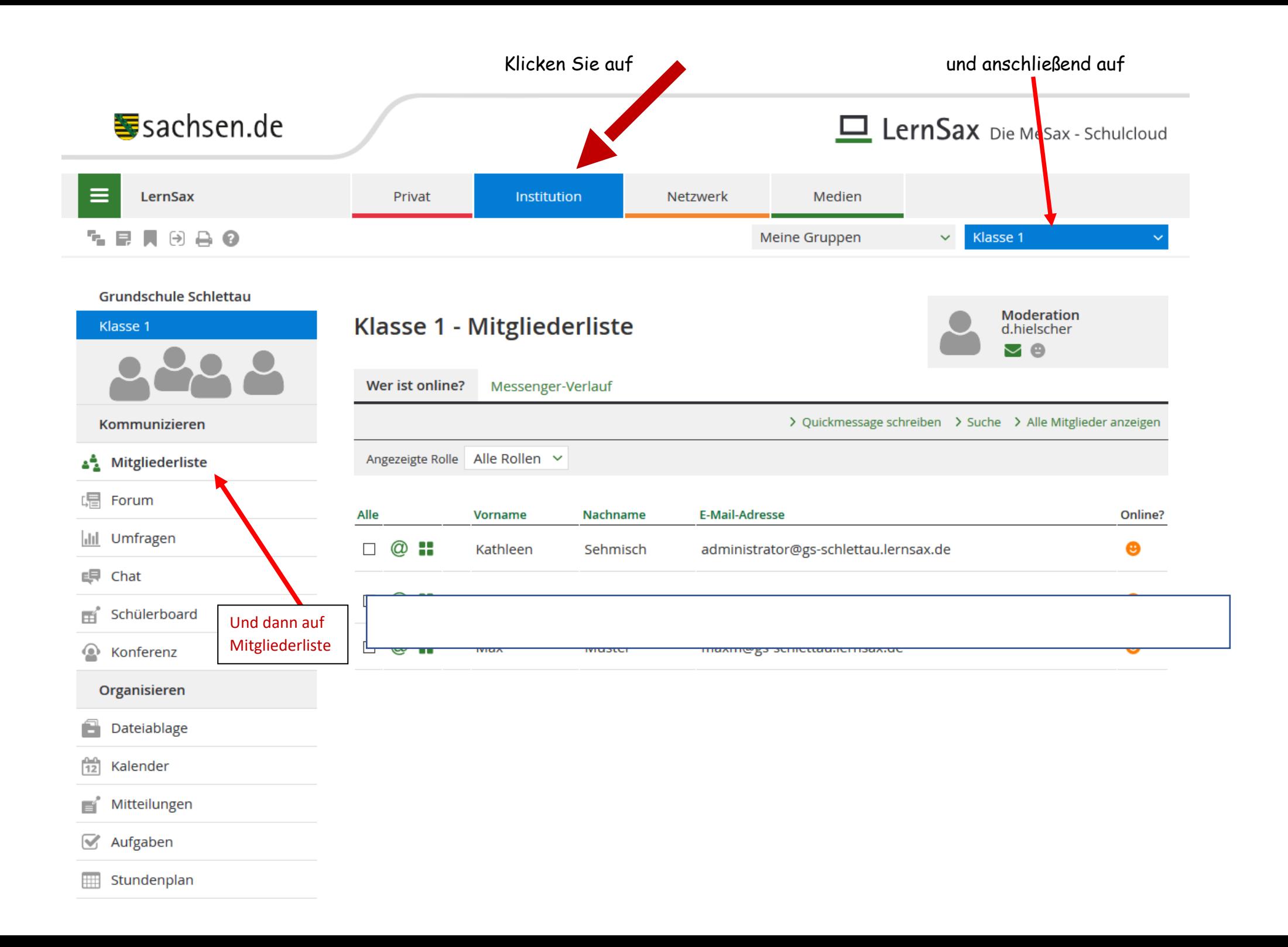

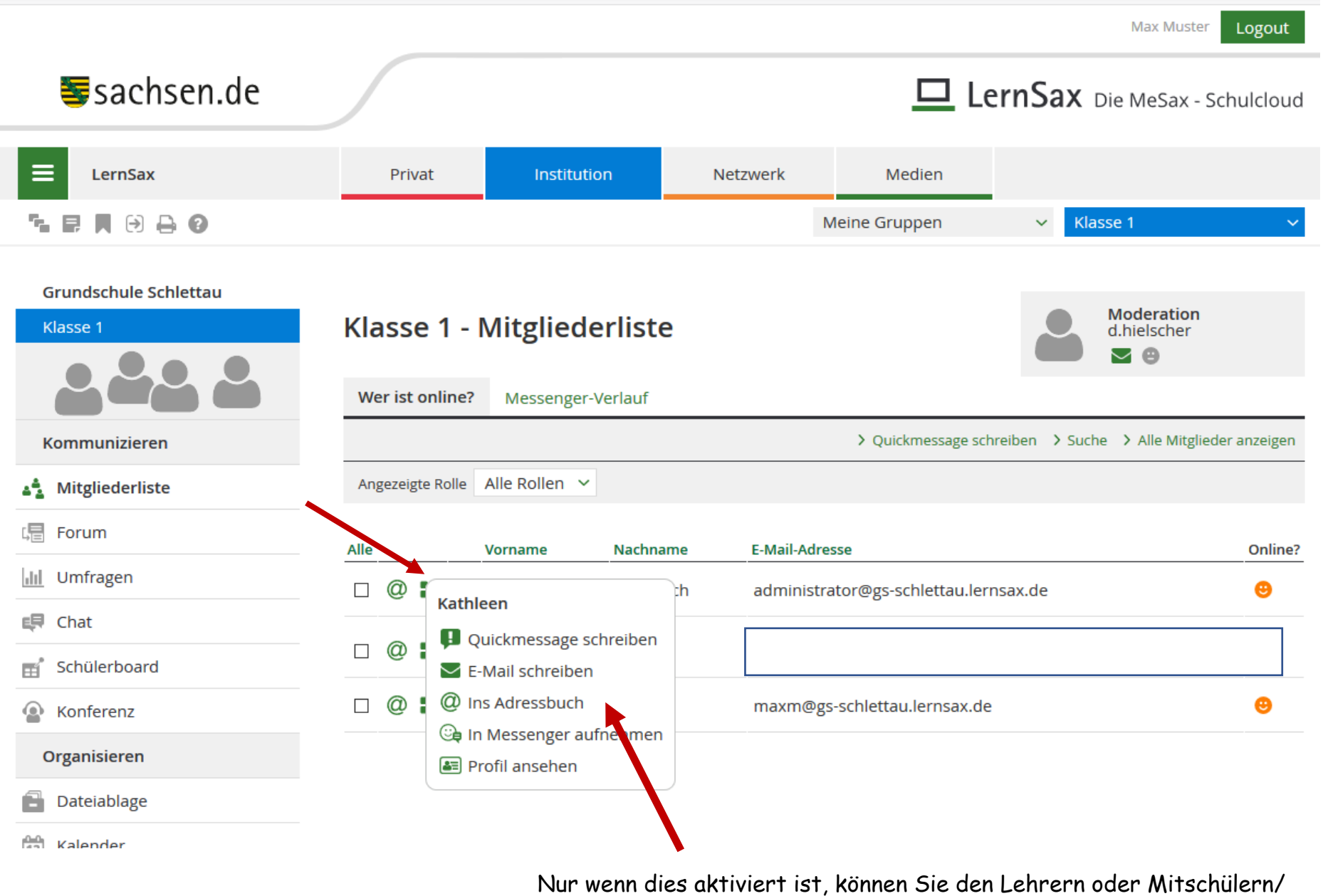

Eltern E-Mails schicken!

Alle Mitglieder anzeigen anklicken, dann sehen Sie alle Mitschüler.

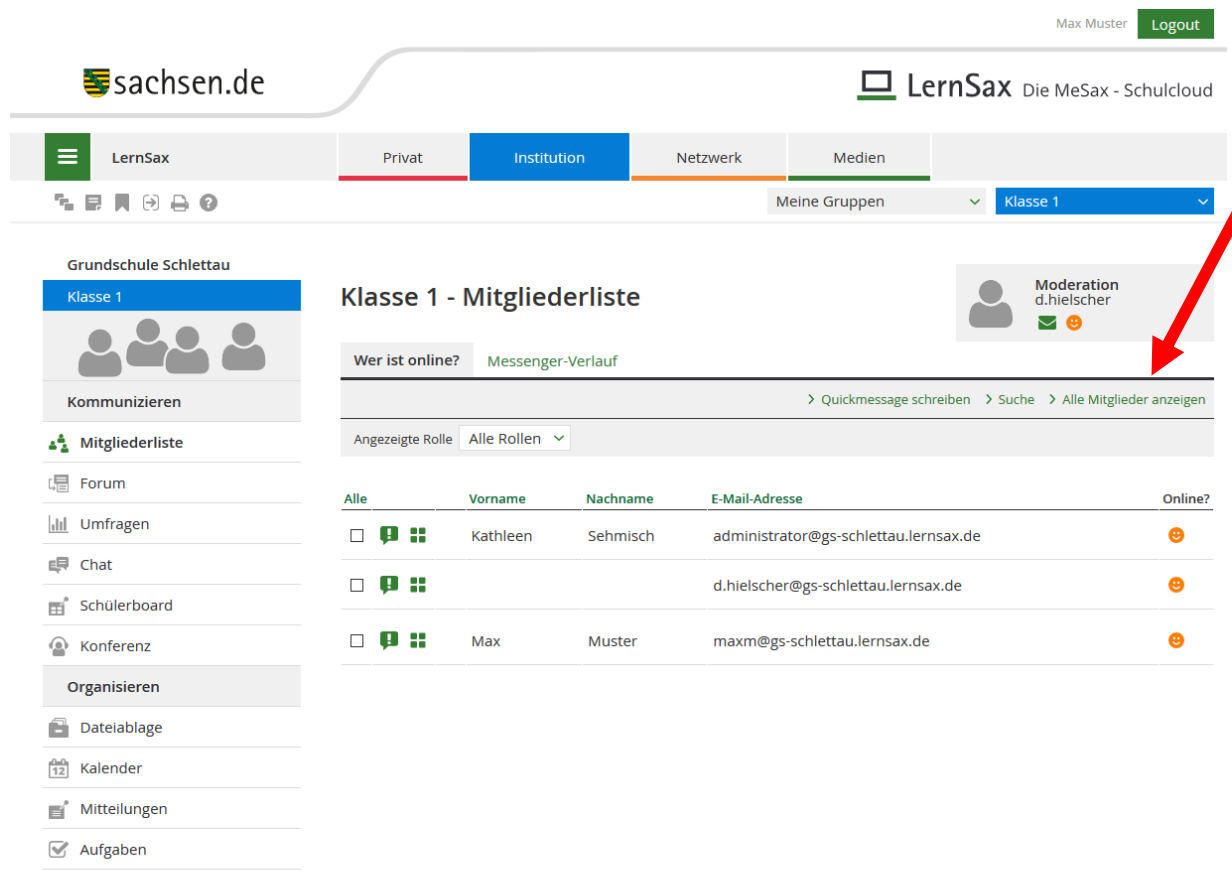

Stundenplan

Ressourcen

## [Auf "Alle" klicken

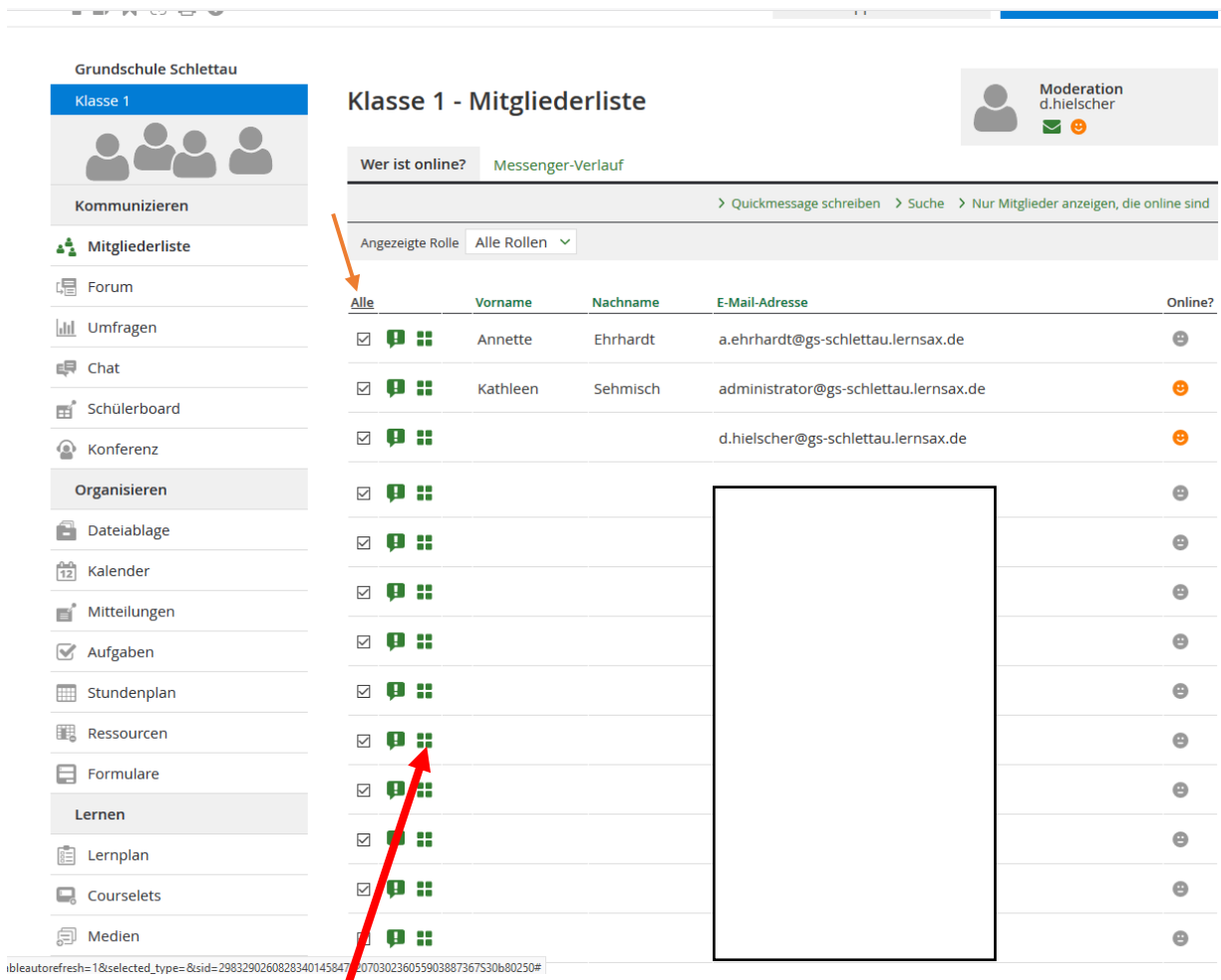

Auf dieses Feld klicken und wieder "ins Adressbuch" anklicken.

Nun können Sie über Privat mit Lehrern und den anderen Mitschülern Kontakt aufnehmen.]

# Aufgaben/ Dateien laden

Nun möchten Sie die Aufgaben für die nächsten Wochen einsehen. Diese finden Sie entweder unter "Aufgaben" oder unter "Dateiablage".

1. Anklicken, um zu diesem Bildschirm zurück zu gelangen

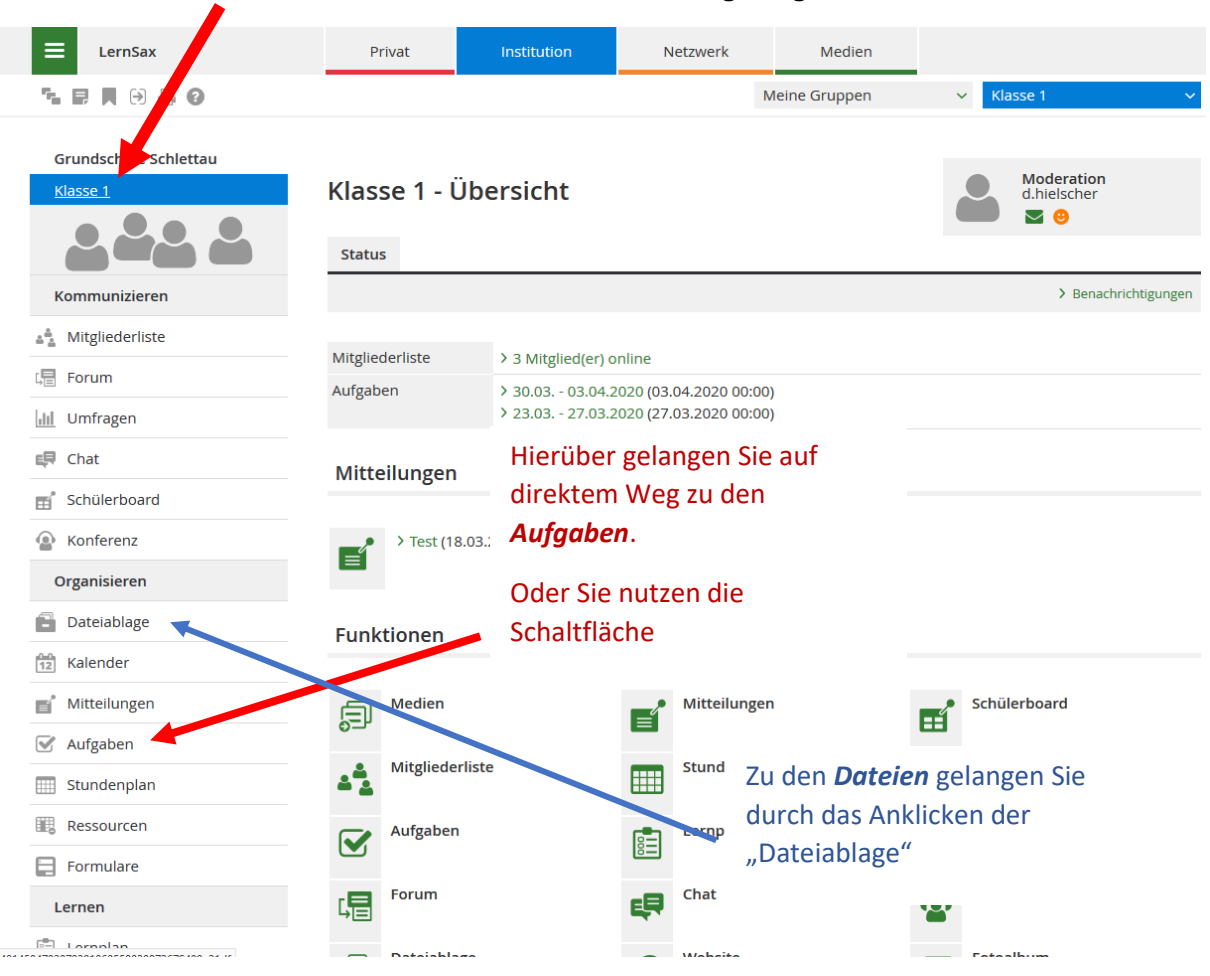

# In der Dateiablage am Beispiel der Klasse 1:

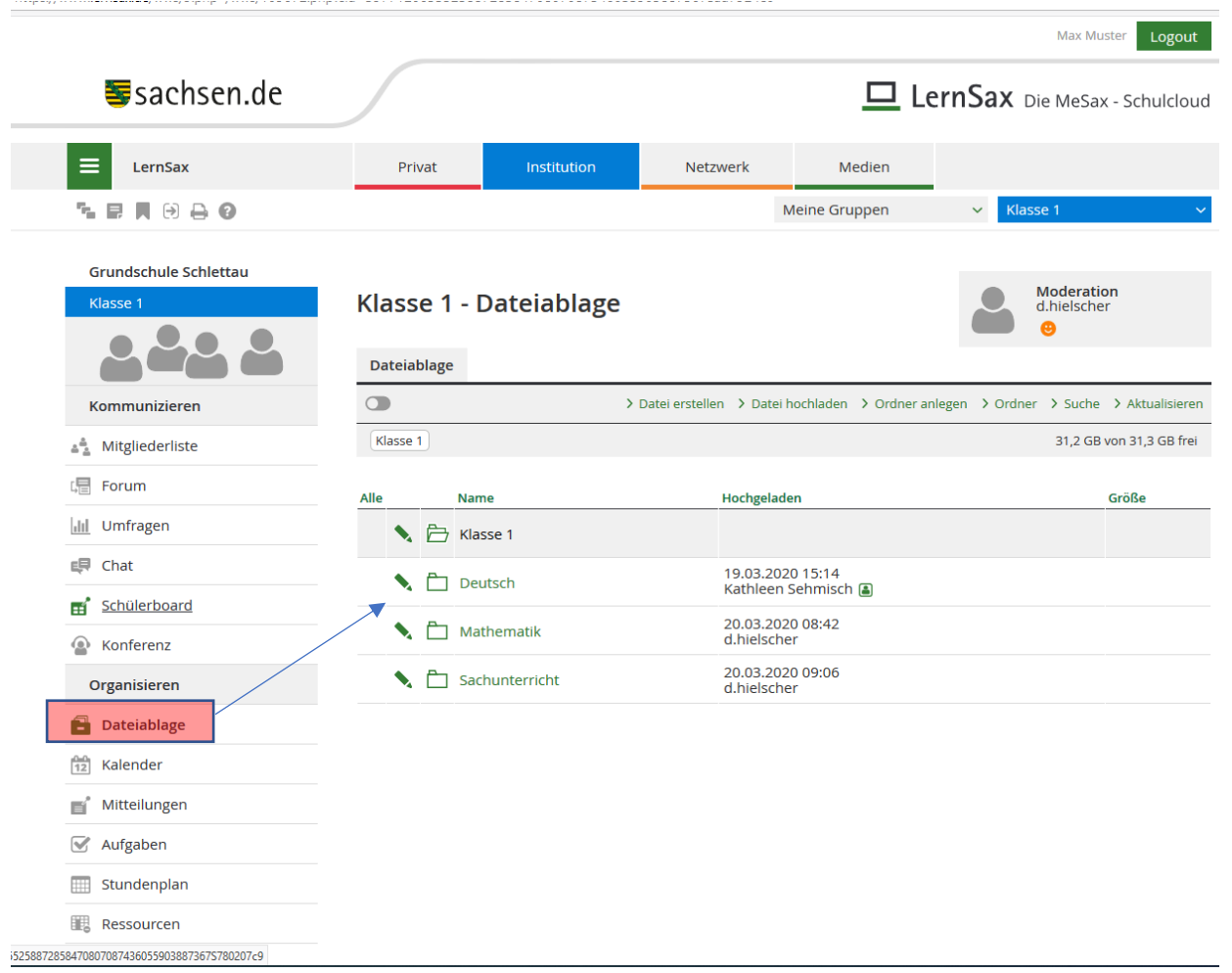

anklicken  $\rightarrow$  herunterladen  $\rightarrow$  Sie haben die Dateien auf dem PC

## Aufgaben am Beispiel der Klasse 1:

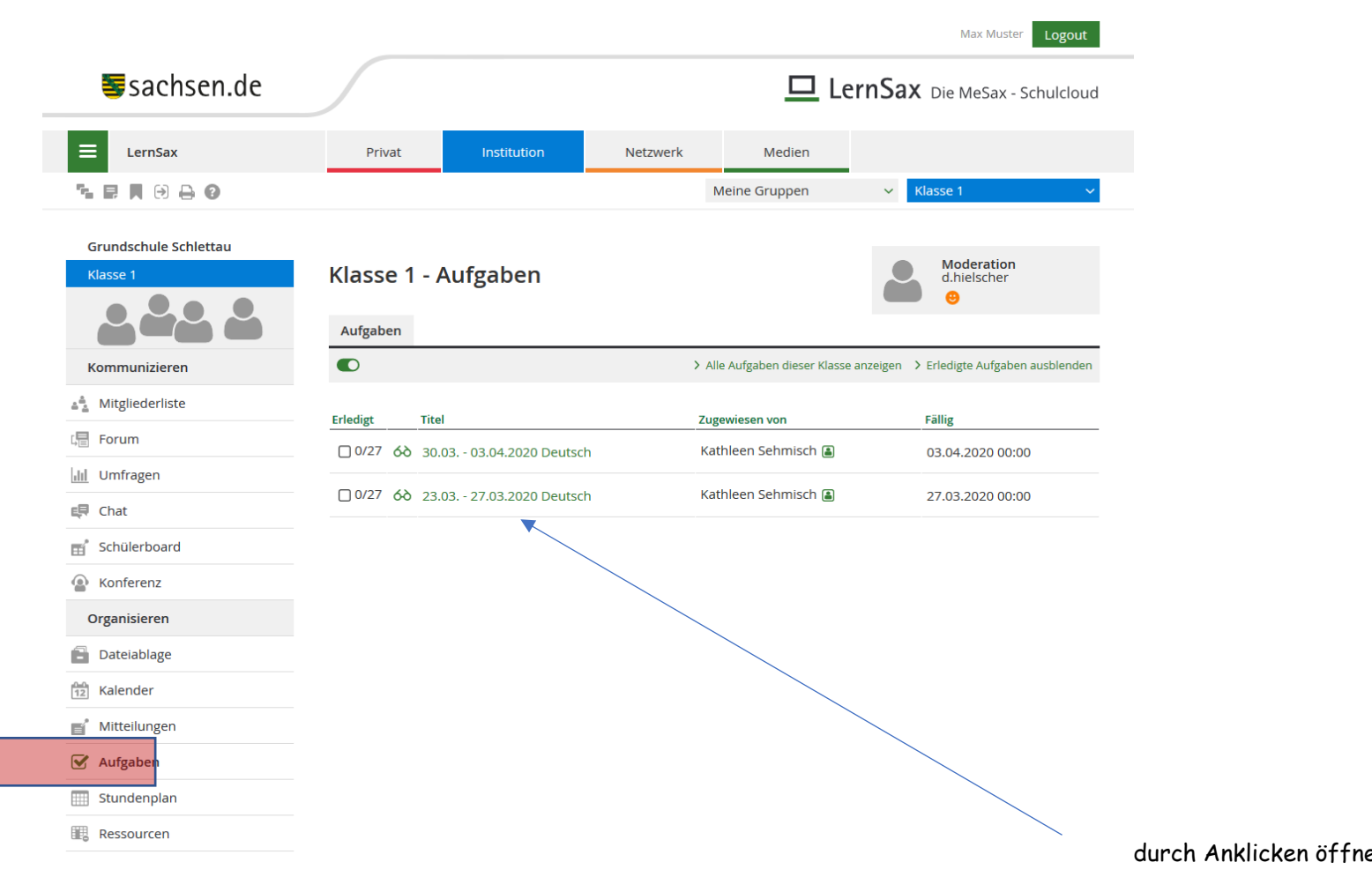

et sich das Fenster mit den Aufgaben

Alles andere spielt im Moment noch keine Rolle. Vorläufig dient diese Cloudlösung zur Absicherung mit Unterrichtsinhalten.

Viel Spaß damit!